## Commons - Android App

FLOWS

Admin gets a notification that a certain number of images have been marked for deletion.

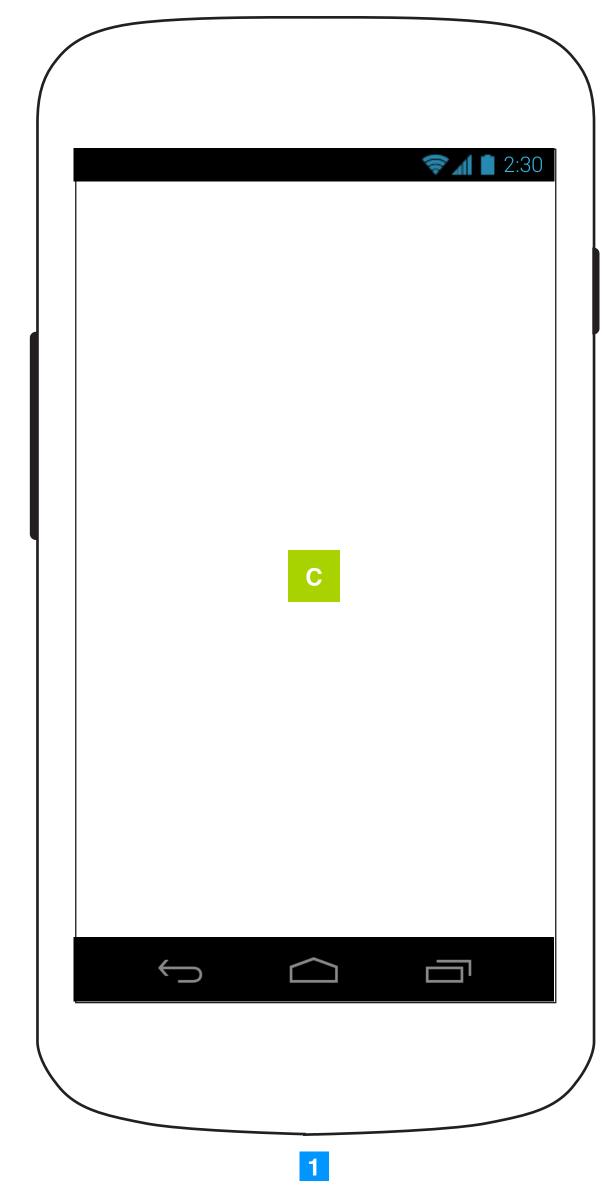

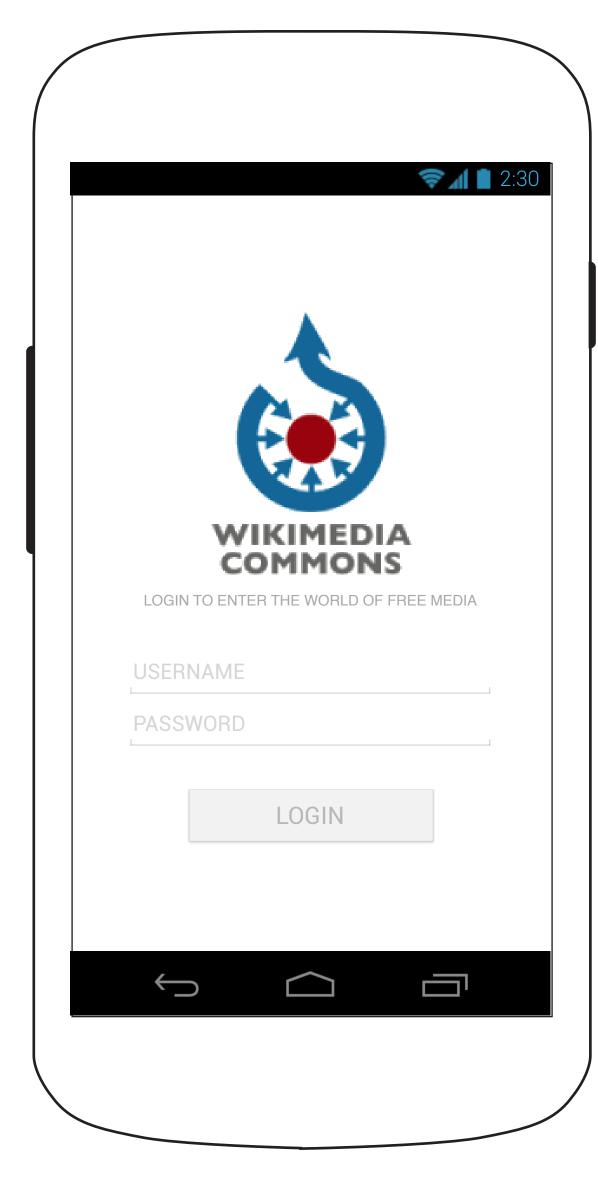

Categories page to have a method of adding a specific category as one of the top. these categories show up on the bar.

CATAGORIES TODAY FEATURED SELECTED IMAGES

SELECTED PHOTOGRAPHER

SELECTED PHOTOGRAPHER

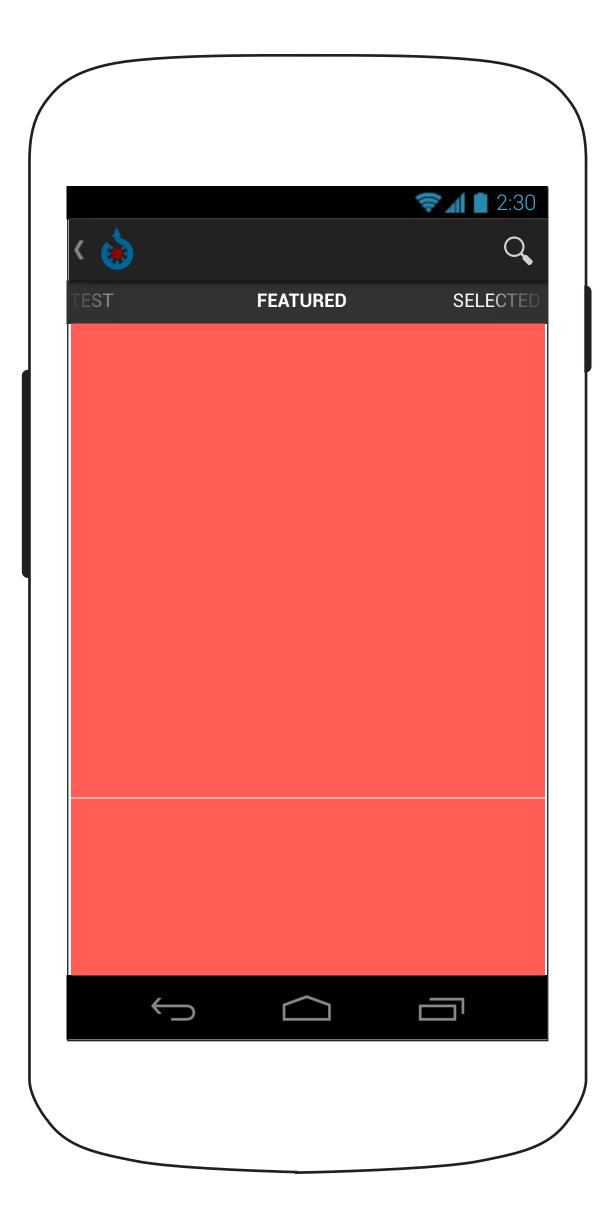

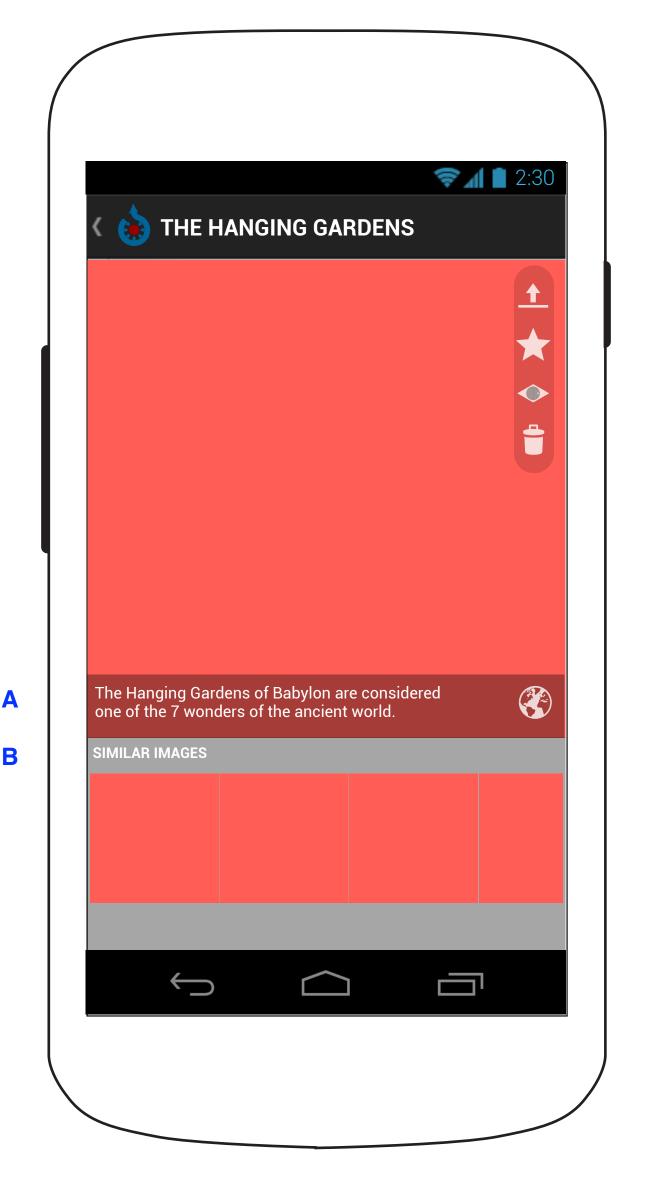

Have an admin rights page in settings that allows one to simply delete images.

Upload Similar

Mark for featured

Add to watch list

Mark for deletion

- A The description of the image and a link to thewikipedia article about the same. How do you decide the most relevant article? is there an initiative about cross promoting our apps? why not?
- **B** Based on categories selected by user.

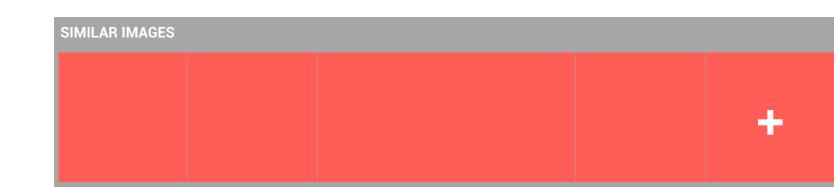

logged in Admin user gets a feed that a certain number of images have been marked for deletion.

He/she opens the feed, the images show up one by one, with a key list of reasons clicking which would show the reasons given by users.

can the adming

Legal Issues.
Out of Scope.

Maintenance.